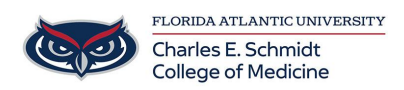

[Knowledgebase](https://comsupport.fau.edu/focus-win/kb) > [Email and Collaboration](https://comsupport.fau.edu/focus-win/kb/email-and-collaboration-2) > [Outlook - Create custom folders](https://comsupport.fau.edu/focus-win/kb/articles/outlook-create-custom-folders)

Outlook - Create custom folders Marcelle Gornitsky - 2018-07-12 - [Email and Collaboration](https://comsupport.fau.edu/focus-win/kb/email-and-collaboration-2)

Create folders to organize emails, move messages, and add folders to your Favorites folder for easy access.

# **Create a folder**

- 1. Right-click **Inbox** and select **New Folder.**
- 2. Type a name for the folder and press Enter.

### **Create a subfolder**

- 1. Right-click a folder and select **New Folder**.
- 2. Type a name for the folder and press Enter.

### **Move messages into a folder**

- 1. Select an email message.
- 2. Drag and drop it into a folder.

**Note:** To move more than one email, select an email, hold down the Shift key and select other messages, and then click, drag, and drop them into a folder.

# **Add a folder to Favorites**

To add a folder to **Favorites**, right-click the folder, and then select **Show in Favorites**.

**Note:** You can also select the folder, and then drag and drop it in **Favorites**.

#### **Always Move Messages**

- 1. Select an email message.
- 2. Select **Home** > **Move** > **Always Move Messages in This Conversation**…
- 3. In the **Always Move Conversation** box:
- o Select a folder if one already exists and click **OK**.
- o If a folder doesn't exist, select **New...** to create a new folder.
- o In the **Create New Folder** box, enter a name for the new folder, and select **OK**.
- 4. Select **OK** to exit the **Always Move Conversation** box.

[https://support.office.com/en-us/article/video-organize-email-by-using-folders-0616c259-4bc](https://support.office.com/en-us/article/video-organize-email-by-using-folders-0616c259-4bc1-4f35-807d-61eb59ac79c1?ui=en-US&rs=en-US&ad=US) [1-4f35-807d-61eb59ac79c1?ui=en-US&rs=en-US&ad=US](https://support.office.com/en-us/article/video-organize-email-by-using-folders-0616c259-4bc1-4f35-807d-61eb59ac79c1?ui=en-US&rs=en-US&ad=US)